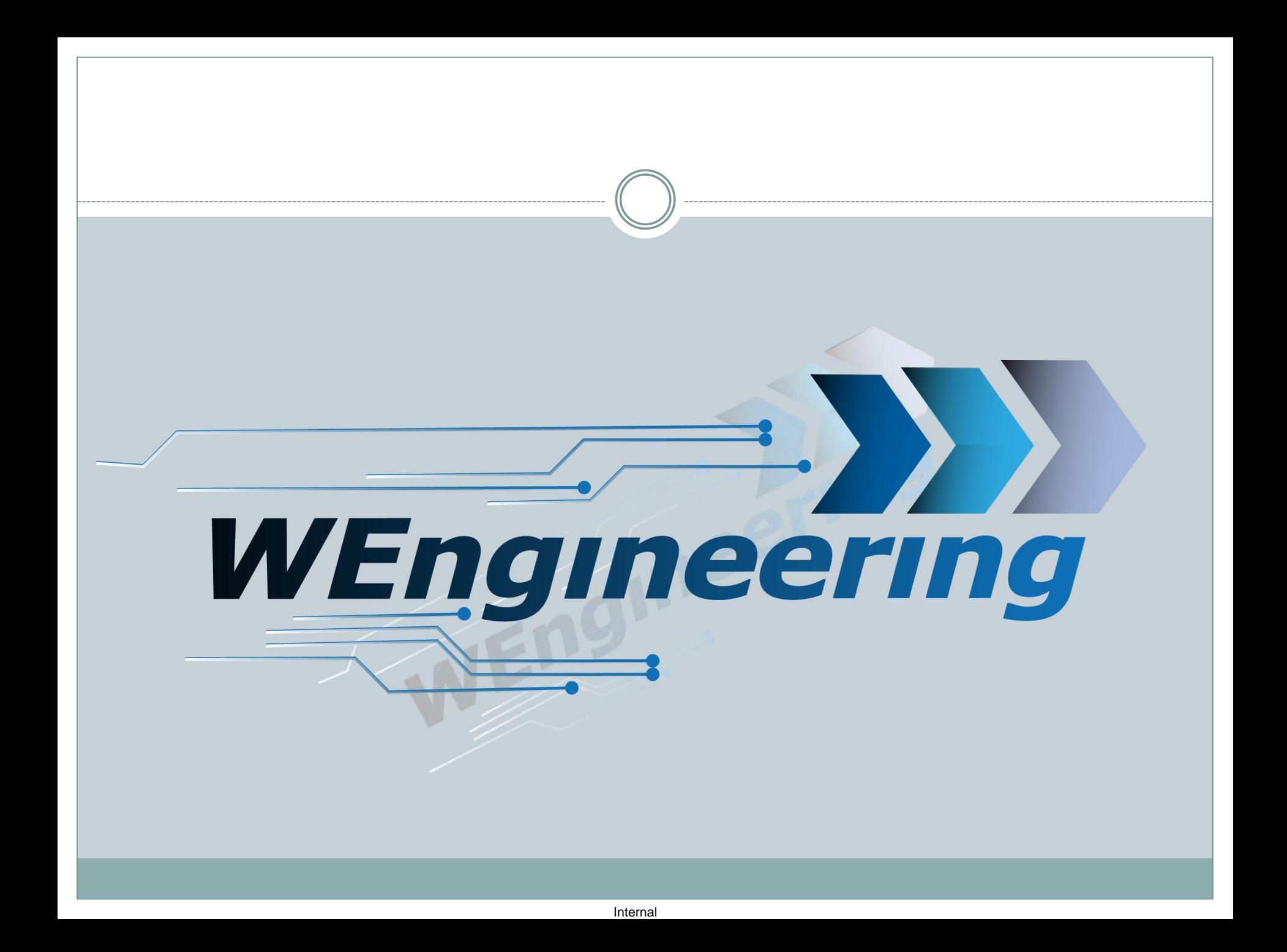

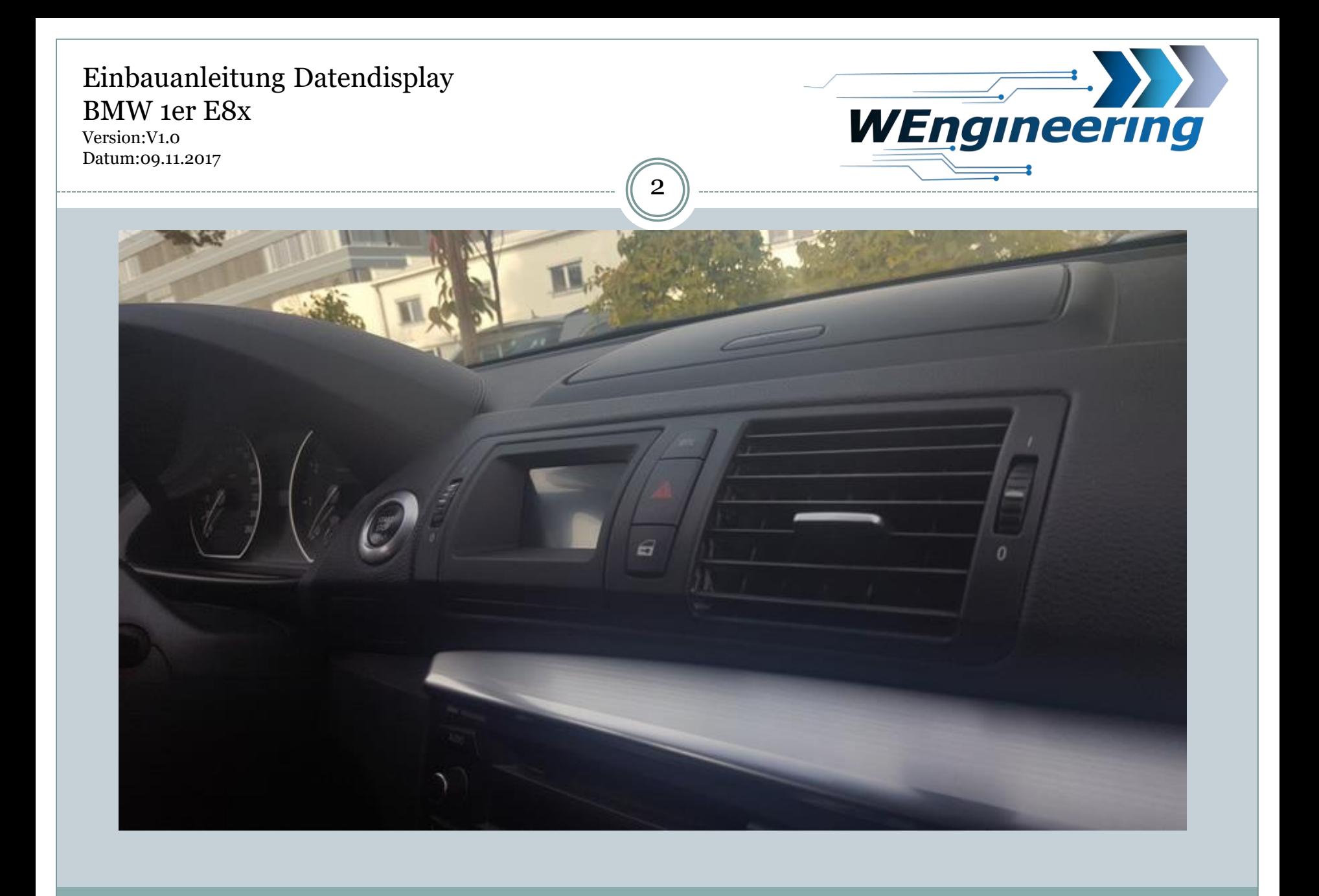

Internal

Version:V1.0 Datum:09.11.2017

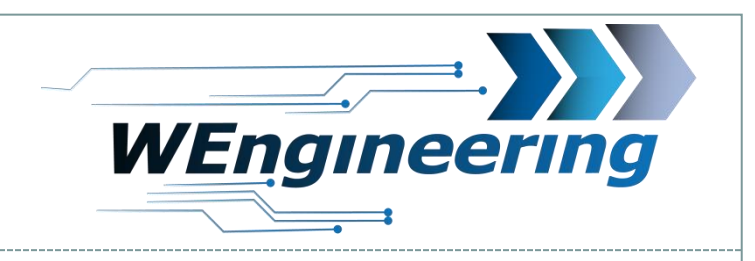

### **Demontage der Interieur Leiste**

## Die Lüftung vorsichtig heraushebeln.

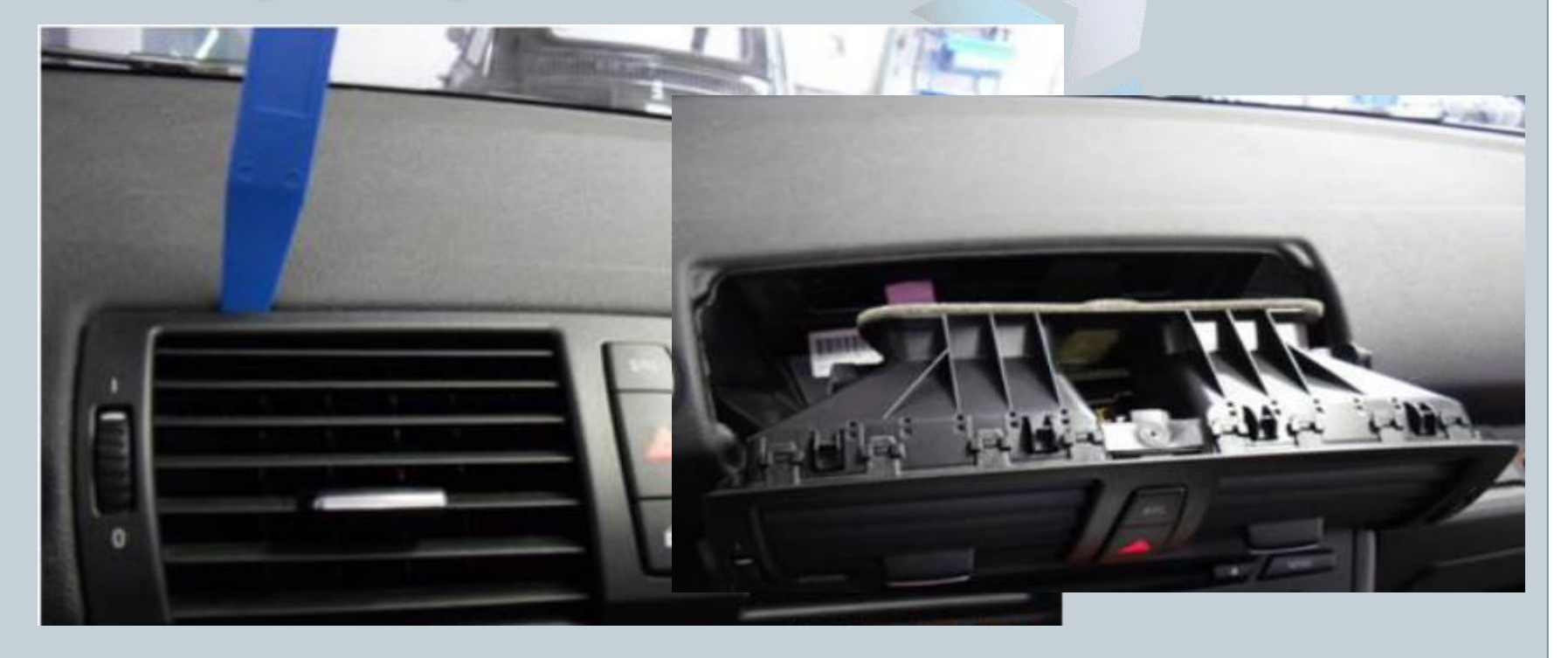

Version:V1.0 Datum:09.11.2017

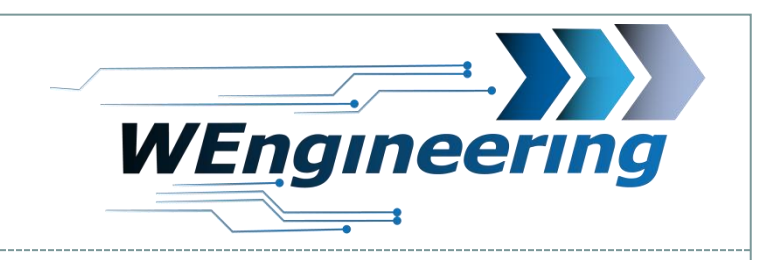

### **Demontage der Interieur Leiste**

# Achten sie auf die Steckverbindung.

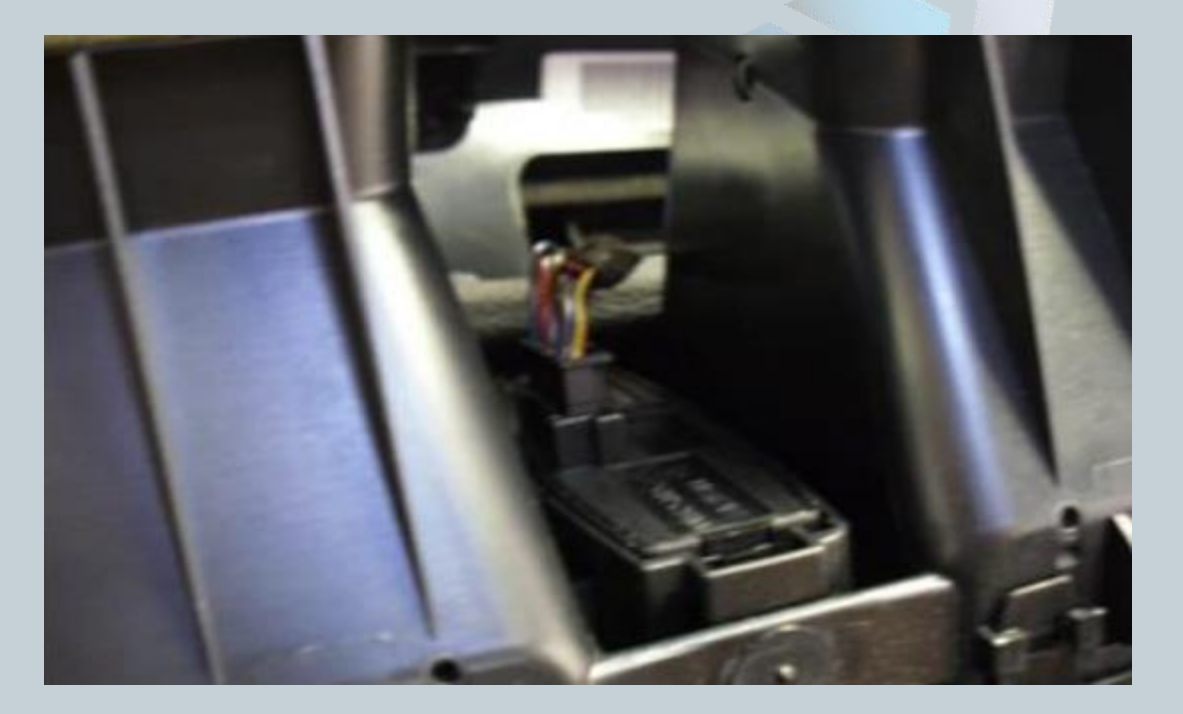

Version:V1.0 Datum:09.11.2017

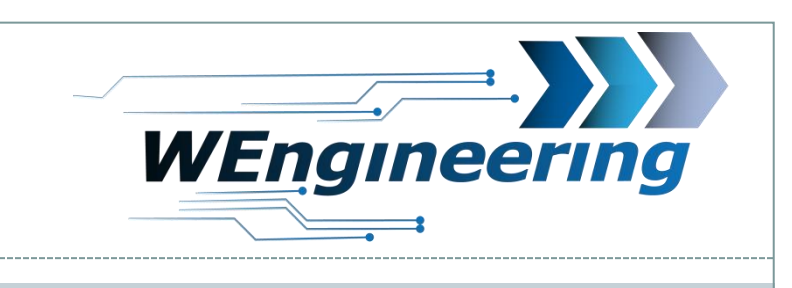

### **Montage Display**

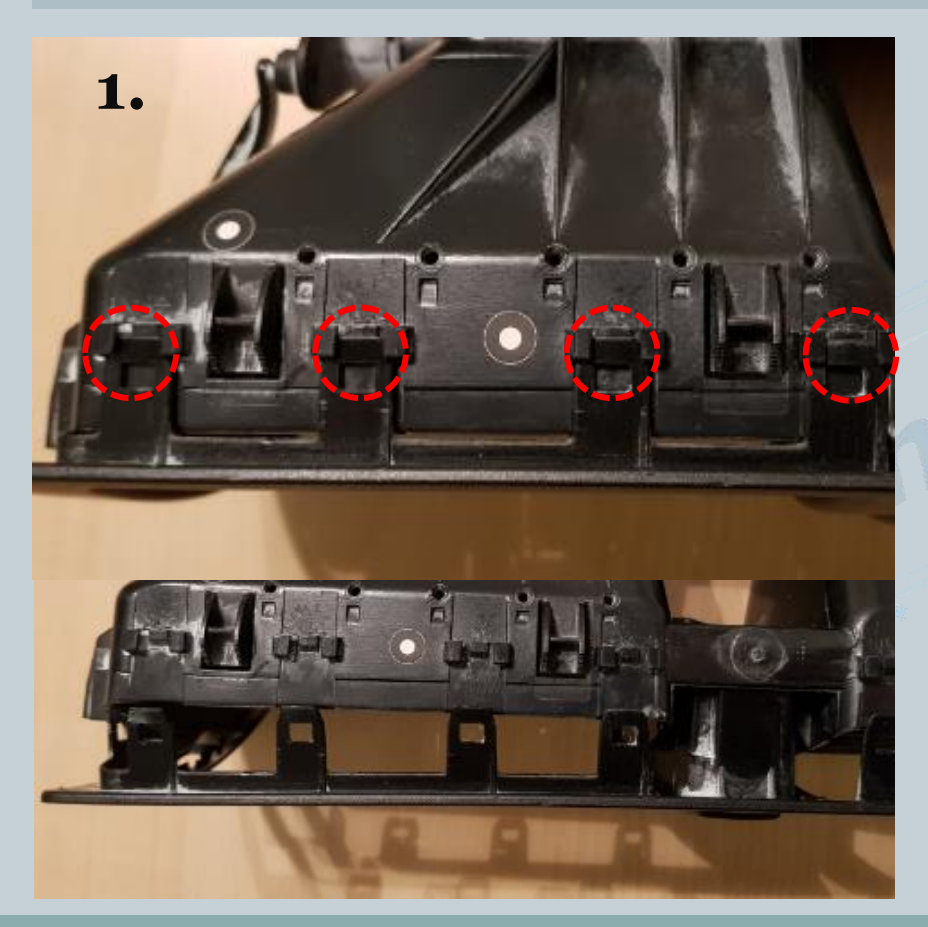

- 1. Alle Verriegelungen lösen und die Blende entfernen
- 2. Alle Lamellen auf der linken Seite entfernen. Hier wird das Display eingesetzt.

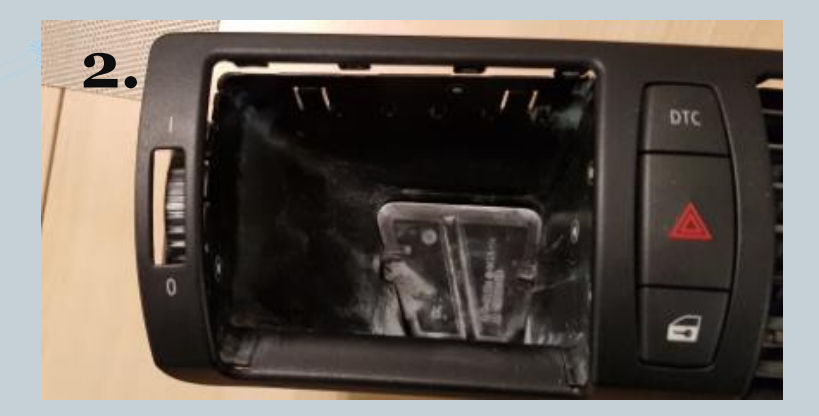

Version:V1.0 Datum:09.11.2017

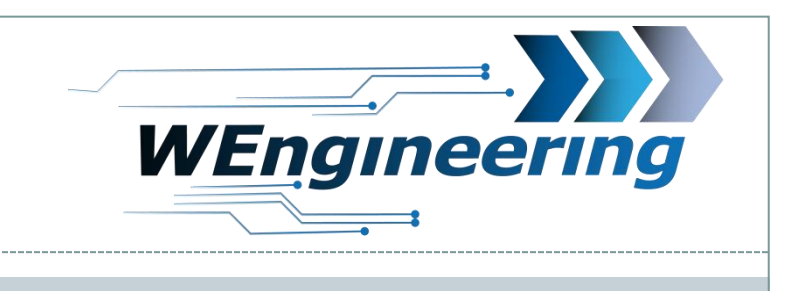

# **Montage Display**

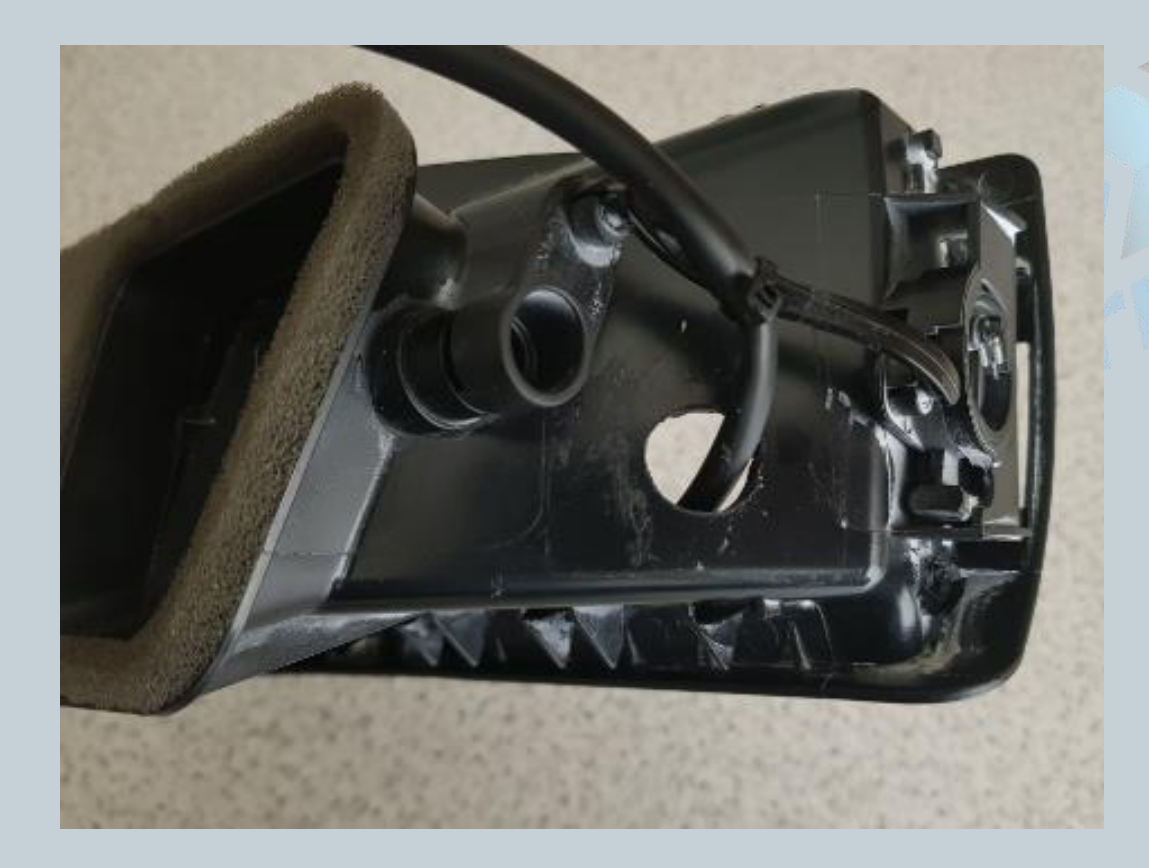

1. Langloch für die Kabel bohren. Kabel durchführen und mit einem Kabelbinder siehe Bild fixieren.

2. Display mit dem **Stecker** verbinden.

Version:V1.0 Datum:09.11.2017

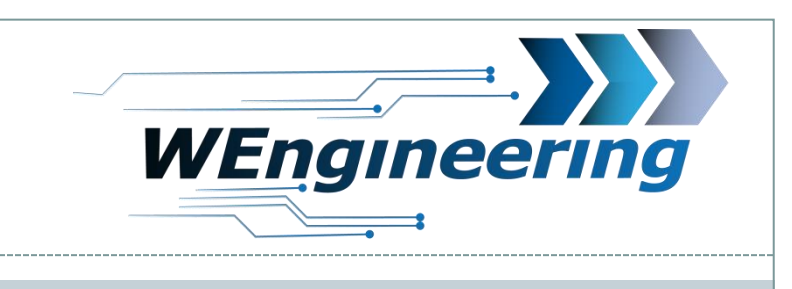

### **Montage Display**

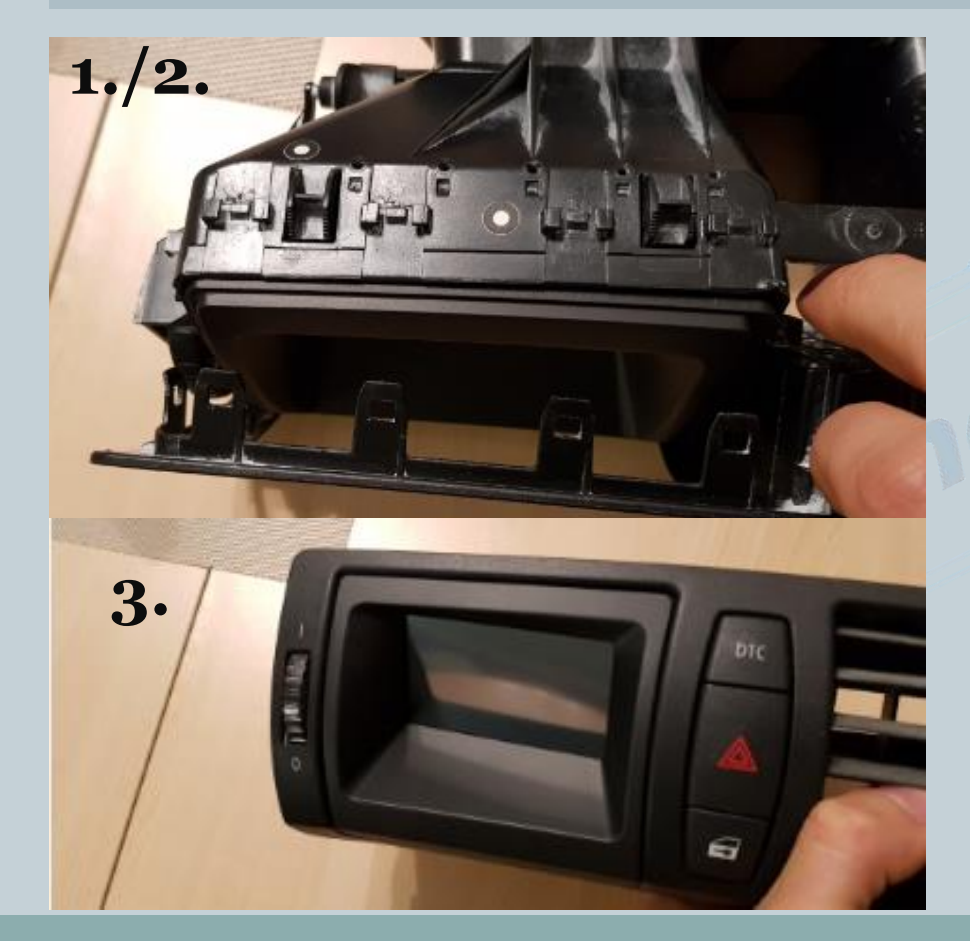

- 1. Display einsetzen aber ACHTUNG: noch nicht in die Verriegelungen rein drücken
- 2. Lüftungsblende einsetzen. ACHTUNG: Nur die untere Seite
- 3. Lüftungsblende komplett einsetzen und samt Display in die Verriegelung rein drücken

Version:V1.0 Datum:09.11.2017

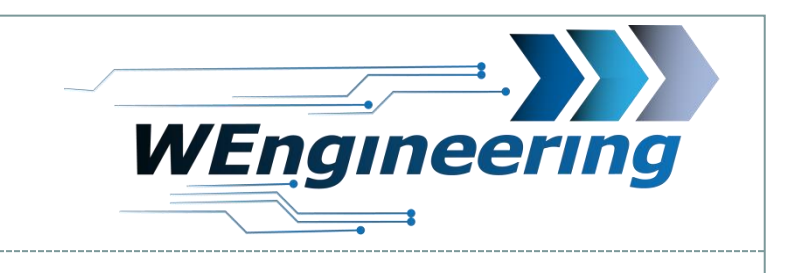

# **Montage Display**

Im Fußraum Beifahrerseite die Verkleidung ausbauen. Diese ist mit 2 Torx (T20) schrauben befestigt. Danach die Kabel entsprechend durchführen.

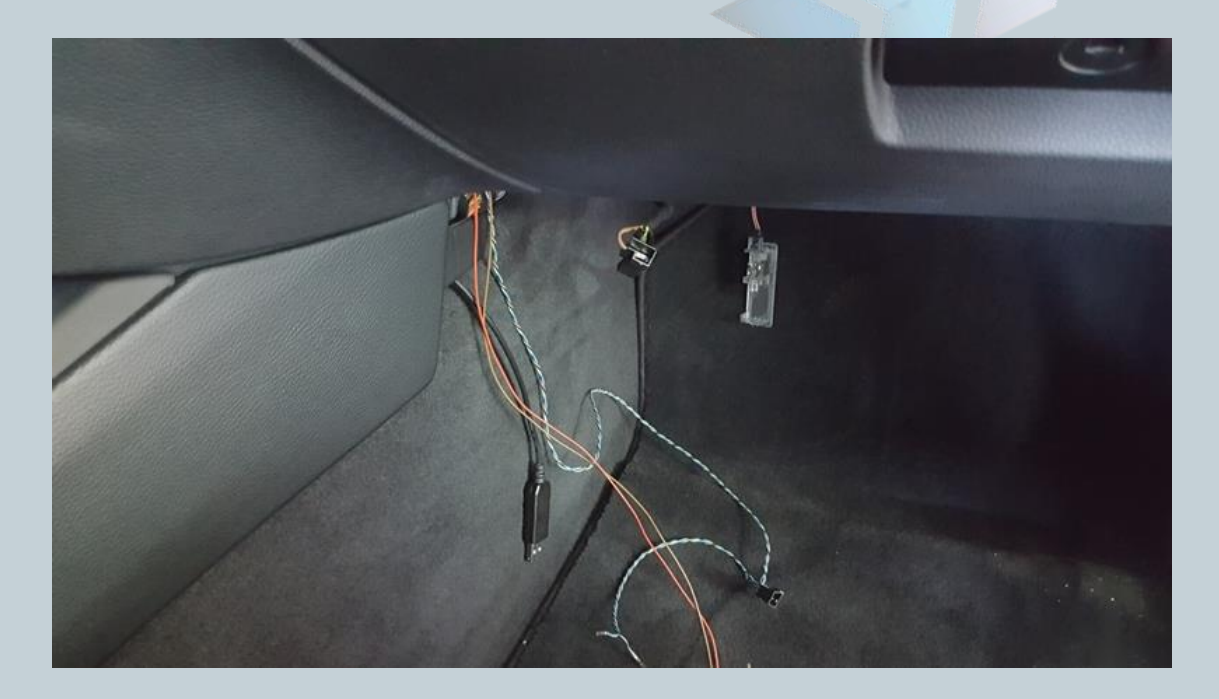

Version:V1.0 Datum:09.11.2017

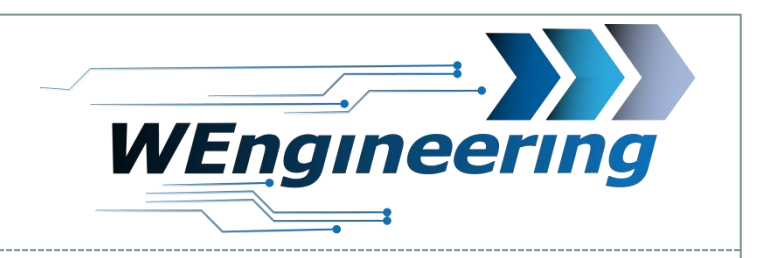

## **Anschluss des Datendisplays**

Die Junction-Box mit den Steckern blau und schwarz befindet sich unter dem Handschuhfach. Bitte zwingend die Zündung ausschalten und den Schlüssel entfernen.

 $\mathbf Q$ 

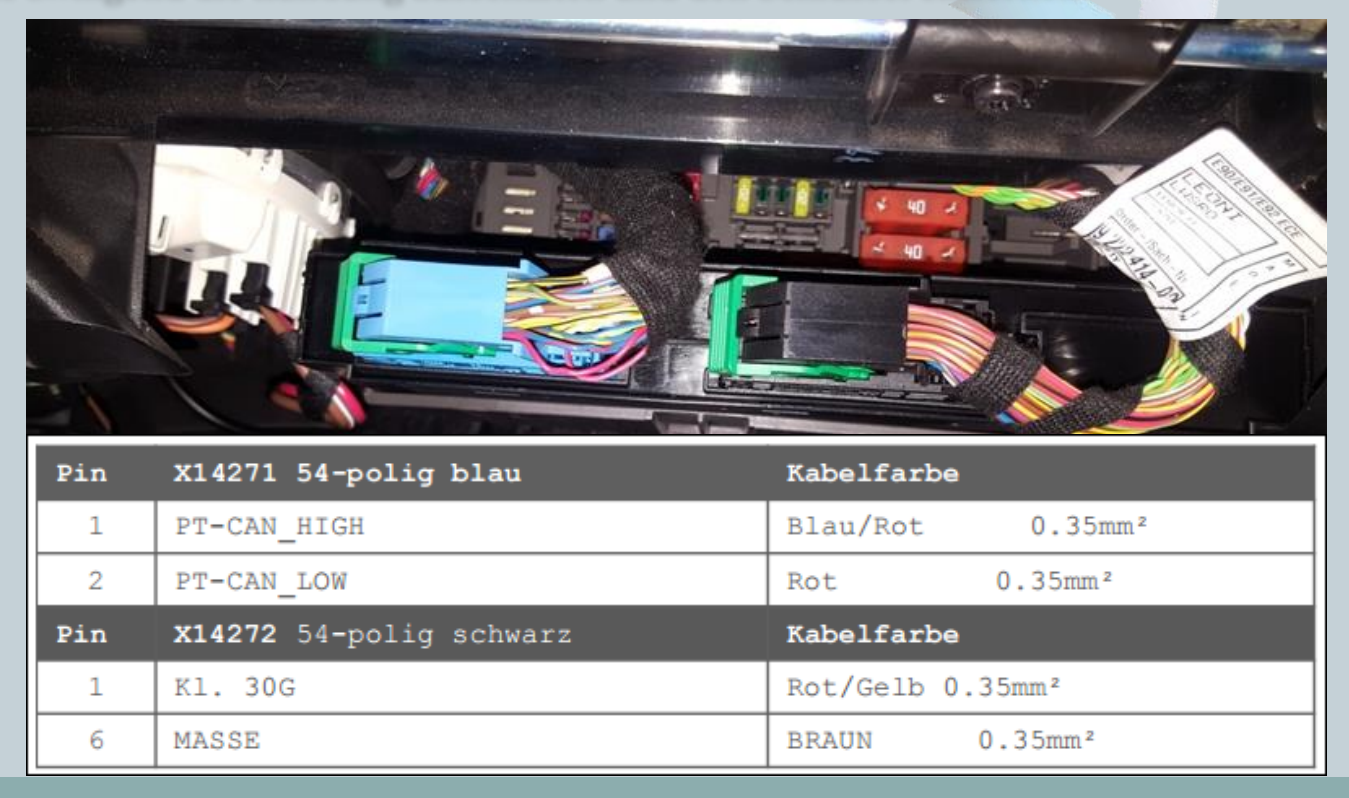

Version:V1.0 Datum:09.11.2017

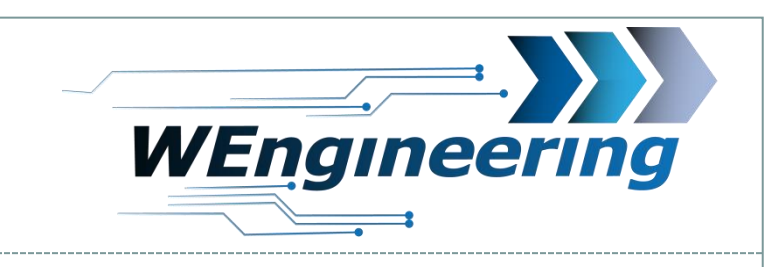

# **Anschluss des Datendisplays**

Den blauen Stecker abstecken und aus dem Stecker Gehäuse raus ziehen. Das Gehäuse ist von beiden Seiten eingerastet (rot markiert).

10

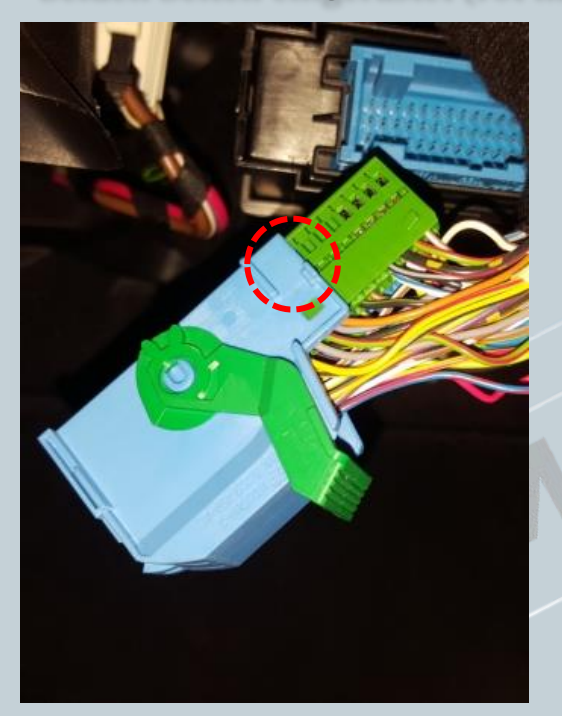

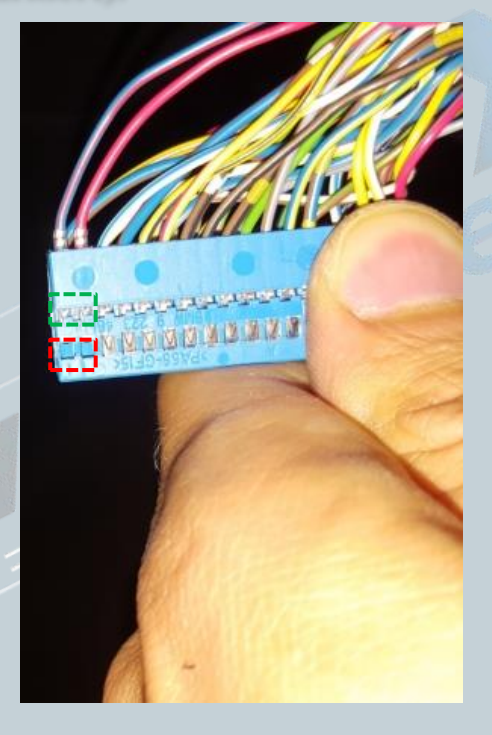

Die CAN Leitung (blau/rot und rot ist **verdrillt**) auspinnen.  $Blau/rot = CAN-High$  $rot = CAN-Low$ Dabei mit einem kleinen Schlitzschraubendreher seitlich auf die Pins drücken und ziehen. Zuerst auf die rot markierte Fläche Drücken und raus ziehen, danach auf die grüne Fläche. Diesen Vorgang für jede Ader einzeln durchführen.

Version:V1.0 Datum:09.11.2017

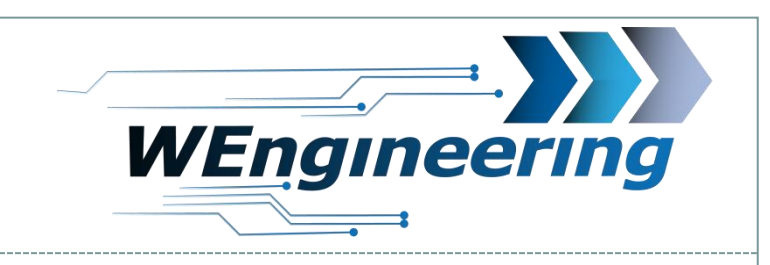

### **Anschluss des Datendisplays**

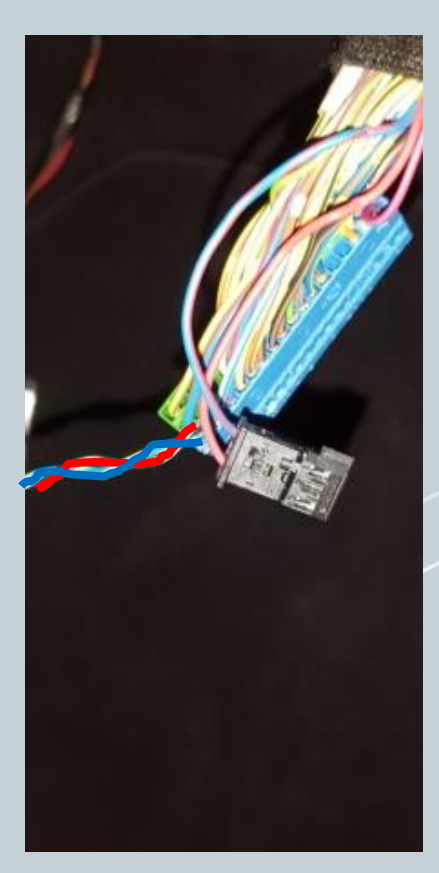

Die ausgepinnte CAN Leitung in den mit gelieferten Stecker einpinnen. Dabei "blau/rot" auf **Pin\_1** und "rot" auf **Pin\_3**. Die Nummerierung ist am Stecker gekennzeichnet.

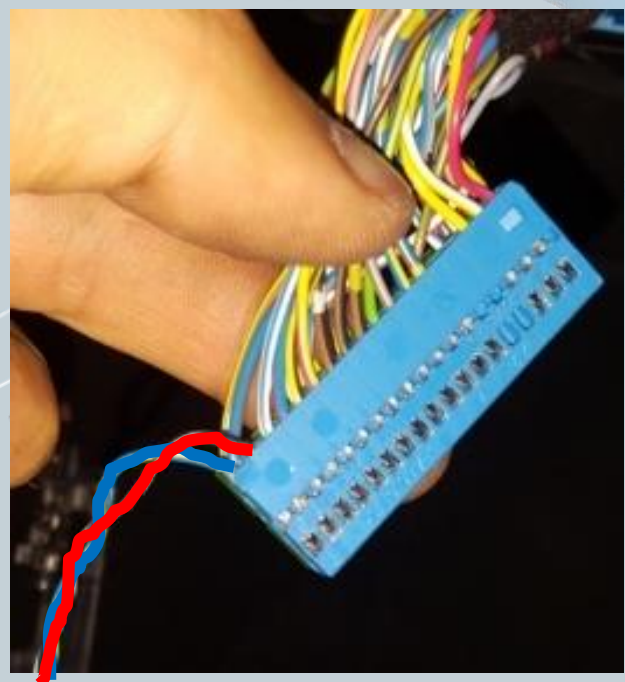

11

Die mit gelieferte CAN Leitung entsprechend wie im Bild einpinnen.  $Blau = CAN-High = Pin1$  $Rot = CAN-Low = Pin2$ 

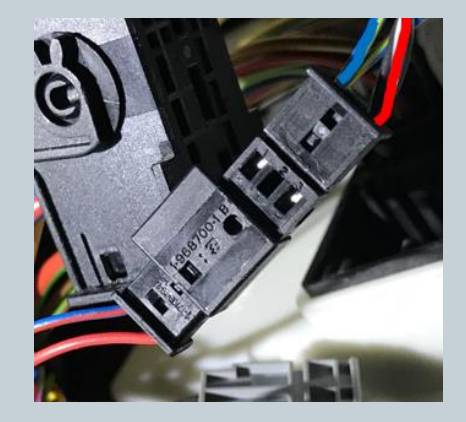

Version:V1.0 Datum:09.11.2017

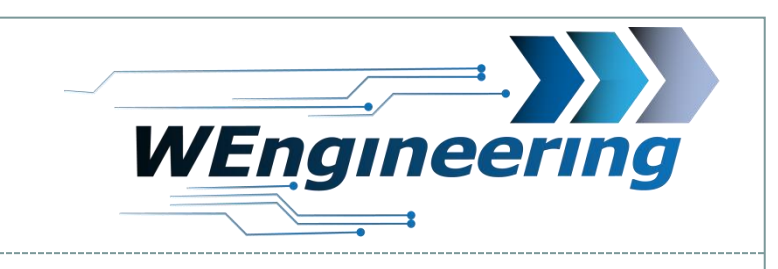

# **Anschluss des Datendisplays**

Zunächst muss das Steckergehäuse des schwarzen Steckers entfernt werden. Der Einrastmechanismus funktioniert ähnlich wie bei dem Stecker für die CAN Kommunikation.

12

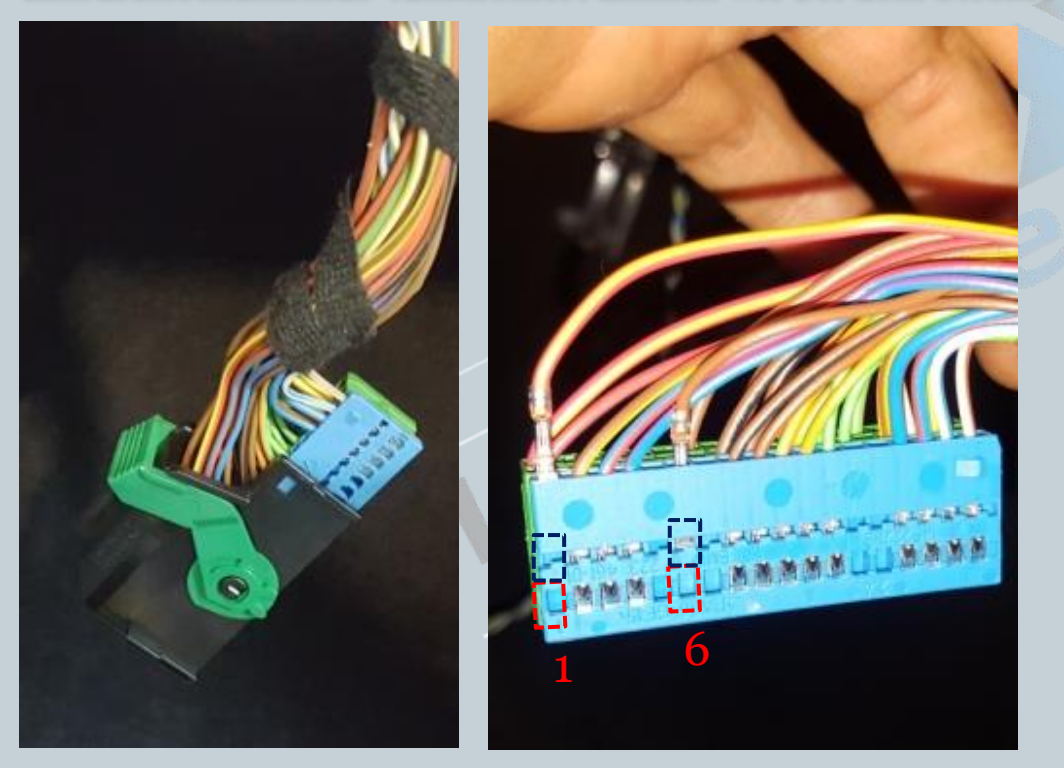

Die Versorgungsleitung (rot/gelb und braun) auspinnen.  $Rot/gelb = +12V$ Braun = Masse Dabei mit einem kleinen Schlitzschraubendreher seitlich auf die Pins drücken und ziehen. Zuerst auf die rot markierte Fläche drücken und raus ziehen, danach auf die grüne Fläche. Diesen Vorgang für jede Ader einzeln durchführen.

Je nach Baujahr können die Farben anders sein.

Version:V1.0 Datum:09.11.2017

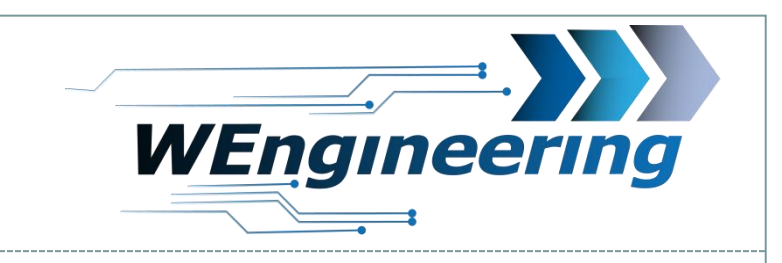

## **Anschluss des Datendisplays**

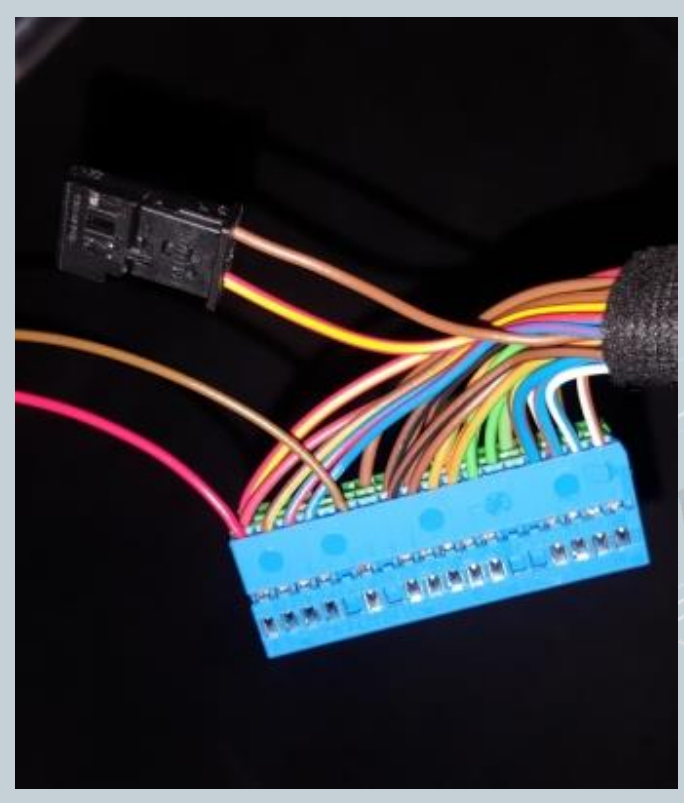

Die ausgepinnte Versorgungsleitung in den mit gelieferten Stecker einpinnen. Dabei "rot/gelb" auf **Pin\_1** und "braun" auf **Pin\_3**. Die Nummerierung ist am Stecker gekennzeichnet. Die mit gelieferte Versorgungsleitung entsprechend wie im Bild einpinnen. Braun = Masse -> braun  $Rot= +12V \rightarrow rot/gelb$ 

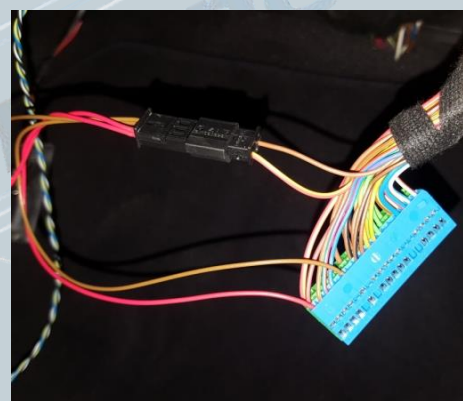

Version:V1.0 Datum:09.11.2017

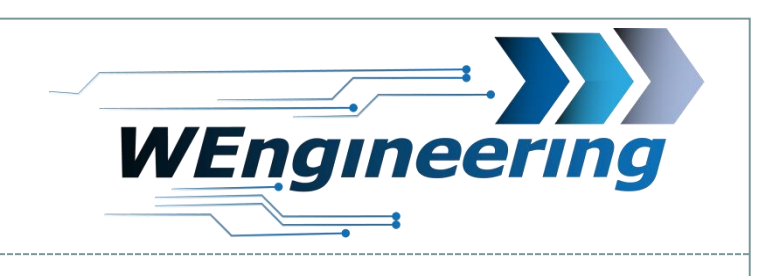

# **Wichtig!**

Nach dem Einbau des Datendisplays wird die Diagnose Schnittstelle permanent blockiert. Das bedeutet, dass dabei keine Kommunikation per OBD zum Motorsteuergerät möglich ist. Programme wie EDIABAS, ISTA, INPA melden einen Fehler beim Verbindungsaufbau. Um die Diagnose Schnittstelle wieder frei zu geben muss im Setup Menü lediglich Car Service auf "On" vor dem Motorstart gestellt werden. Um die Einstellung auch nach einem Neustart zu behalten muss die Speicherfunktion durchgeführt werden. Dies empfiehlt sich vor dem Werkstattbesuch durch zu führen.

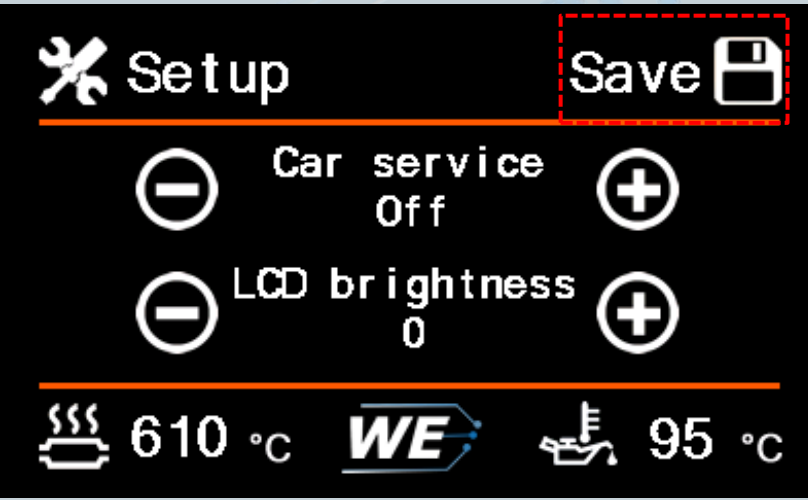

Version:V1.0 Datum:09.11.2017

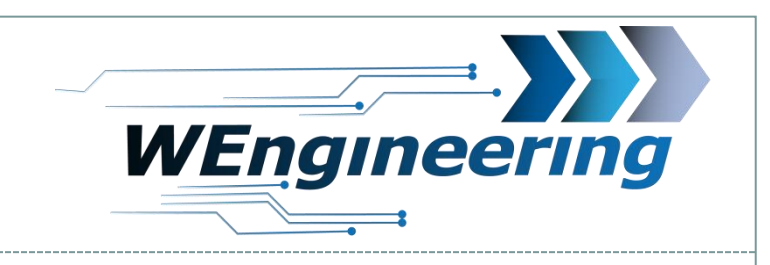

# **Einstellen der Display Helligkeit**

Die Display Helligkeit wir zentral über die Ambientenbeleuchtung gesteuert. Für eine perfekte Displayhelligkeit empfehlen wir folgende Einstellung. Bei absoluter Dunkelheit drehen sie den Drehregler für die zentrale Beleuchtung soweit zurück bis im Menü der Wert für Main-LCD zwischen **25 und 35** steht.

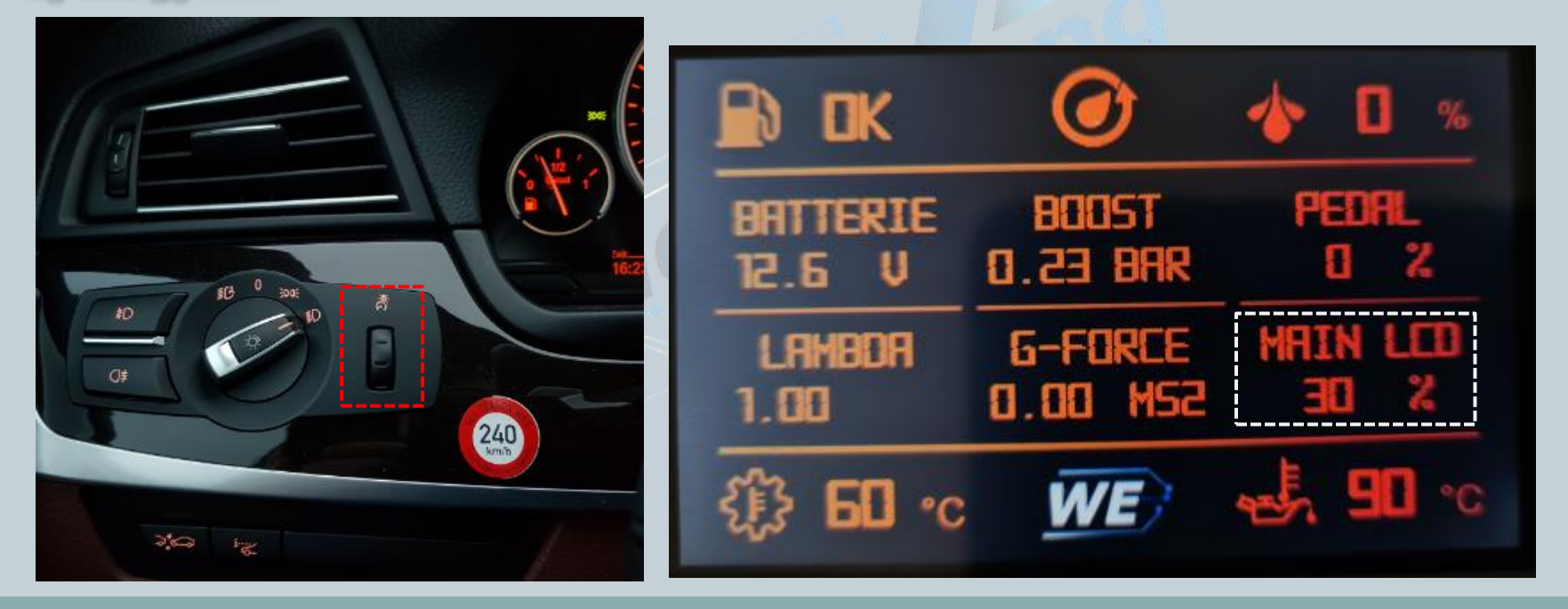